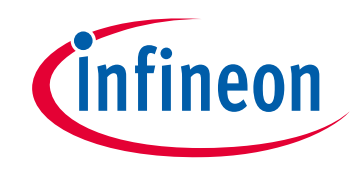

# **Please note that Cypress is an Infineon Technologies Company.**

The document following this cover page is marked as "Cypress" document as this is the company that originally developed the product. Please note that Infineon will continue to offer the product to new and existing customers as part of the Infineon product portfolio.

# **Continuity of document content**

The fact that Infineon offers the following product as part of the Infineon product portfolio does not lead to any changes to this document. Future revisions will occur when appropriate, and any changes will be set out on the document history page.

# **Continuity of ordering part numbers**

Infineon continues to support existing part numbers. Please continue to use the ordering part numbers listed in the datasheet for ordering.

www.infineon.com

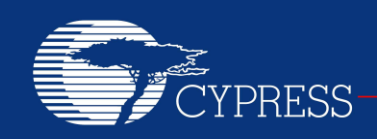

# **AN58717**

## **LED Lighting Control Using Powerline Communication**

**Author: Rohan Gandhi Associated Project: Yes Associated Part Family: CY8CPLC20 Software Version: PSoC® Designer™ 5.4**

This application note describes LED control using Powerline Communication. It also discusses the Auto Node Discovery algorithm, which is a part of LED control.

## **Contents**

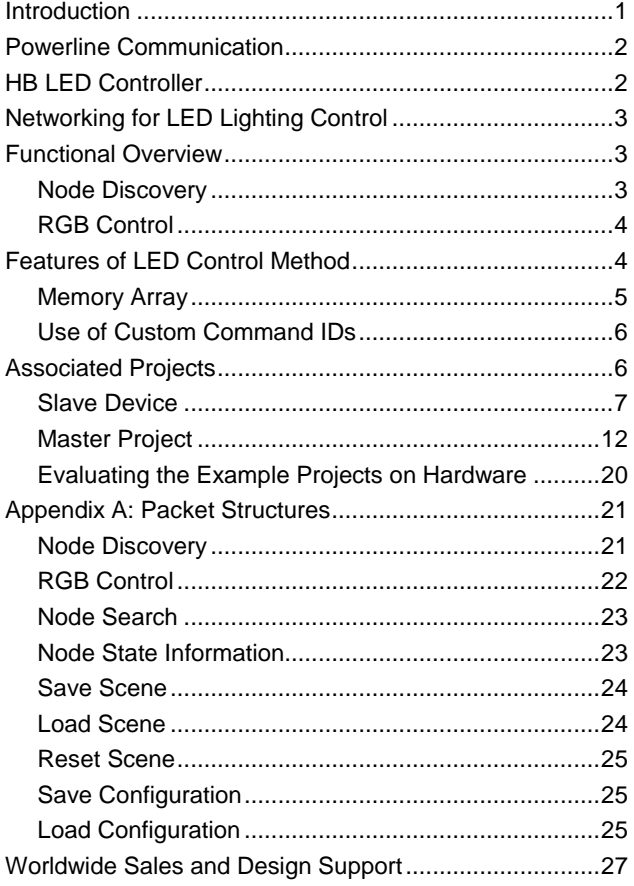

## <span id="page-1-0"></span>**Introduction**

Cypress provides a robust solution to implement Powerline Communication (PLC) for command and control applications such as lighting control. The CY8CPLC20 device combines the robustness and ease-of-use of the PLC solution with the configurability and flexibility of the PSoC<sup>®</sup> core. The CY8CPLC20 device allows precise color control with a high brightness (HB) LED controller, based on the Cypress EZ-Color™ technology. The CY8CPLC20 device gives the ability to run your own application. The Powerline Transceiver (PLT) User Module manages the network protocol and Physical Layer FSK modem, which transmits and receives messages over the Powerline.

This application note describes a LED lighting control system. The master for this system is either an RGB control GUI or an embedded controller based on CY8CPLC20. The slave node is the CY3276 board with the CY8CPLC20 part, which receives the commands from the master and accordingly controls the LEDs.

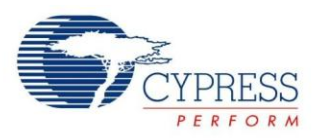

Figure 1. LED Control

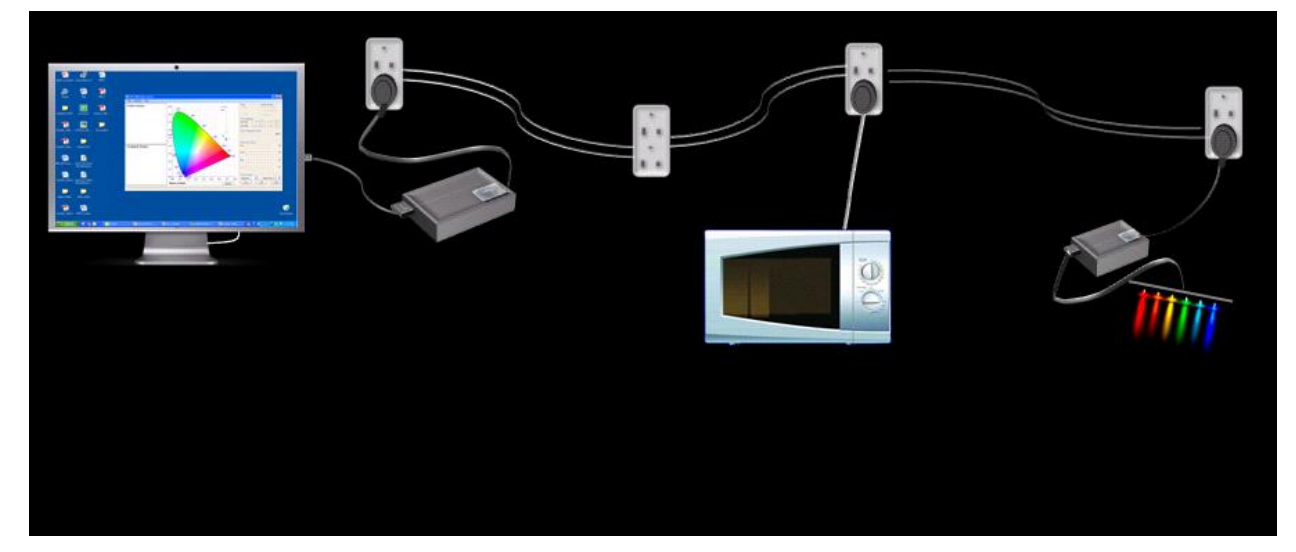

## <span id="page-2-0"></span>**Powerline Communication**

Powerlines are a widely available communication medium all over the world for PLC technology. The pervasiveness of Powerline also makes it difficult to predict the characteristics and operation of PLC products. Because of the variable quality of Powerlines around the world, implementing robust communication over Powerline has been an engineering challenge for years. The Cypress PLC solution enables secure and reliable communication over Powerline. The features of the Cypress PLC solution include:

- **Integrated Powerline PHY modem with optimized** filters and amplifiers to work with high voltage and low voltage Powerlines.
- Powerline optimized network protocol that supports bidirectional communication with acknowledgement based signaling. In case of data packet loss due to louder noise on the Powerline, the transmitter has the capability to retransmit the data.
- The Powerline network protocol also supports 8-bit CRC for error detection and data packet retransmission.
- A Carrier Sense Multiple Access (CSMA) scheme is built into the network protocol; it minimizes collision between packet transmissions on the Powerline, supports multiple masters, and enables reliable communication on a bigger network.

## <span id="page-2-1"></span>**HB LED Controller**

The HB LED Controller is based on the Cypress EZ-Color™ technology. EZ-Color offers the ideal control solution for high-brightness LED applications requiring intelligent dimming control. EZ-Color devices combine the power and flexibility of PSoC (Programmable System-on-Chip) with Cypress PrISM™ (Precise Illumination Signal Modulation) technology that provides lighting designers with a fully customizable and integrated lighting solution platform.

The CY8CPLC20 device supports up to 16 independent LED channels with up to 32 bits of resolution per channel. This provides lighting designers the flexibility to choose the LED array size and color quality. The PSoC Designer software, with lighting-specific user modules, significantly cuts development time and simplifies implementation of fixed color points through temperature and LED binning compensation. The virtually limitless analog and digital customization of EZ-Color enables simple integration of features in addition to intelligent lighting, such as battery charging, image stabilization, and motor control. During the development process, these features, along with the Cypress best-in-class quality and design support, make EZ-Color the ideal choice for intelligent HB LED control applications.

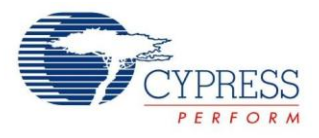

# <span id="page-3-0"></span>**Networking for LED Lighting Control**

In a traditional lighting system, each lighting fixture requires a separate controller (for example, switch). Powerline networks use a bus topology, which provides the ability to control more than one device from one controller. The controller can manage all of the lights in a room or in the home.

Powerline networks use existing Powerlines for communication; therefore, very little cost and effort is required to convert to an LED lighting control system. With a bus protocol, the system is easily reconfigurable and initial setup becomes easier. The packets transmitted contain color and brightness information at a minimum, but can also contain more complex information such as color scenes (pre-defined color patterns of different fixtures) and fading (transitioning between colors).

## <span id="page-3-1"></span>**Functional Overview**

The LED lighting control system consists of two main functions:

- Node discovery
- RGB LED control

#### <span id="page-3-2"></span>**Node Discovery**

When a slave node comes on the Powerline network, it is not tethered to any of the master nodes. The slave node has a default logical address of 0x00. It broadcasts its physical address (64-bit physical address is unique to every PLC device) every two seconds so that the master nodes on the network can notice the availability of a new slave node. As the slave node is not bound to any of the masters, it is called an "Available node".

When you select this slave to control it, the node no longer remains available and is called an "Active node". To bind with the slave node, the master sends a packet to the slave to configure the logical address for the slave node. The master node also stores the assigned logical address and ensures that this address does not get assigned to any other slave node. After the slave node receives the packet with its logical address, it is no longer available to other master nodes and can be controlled only by the master that assigned the logical address. When the slave binds to the master, it also sends its CIE color gamut for the red, green, and blue coordinates.

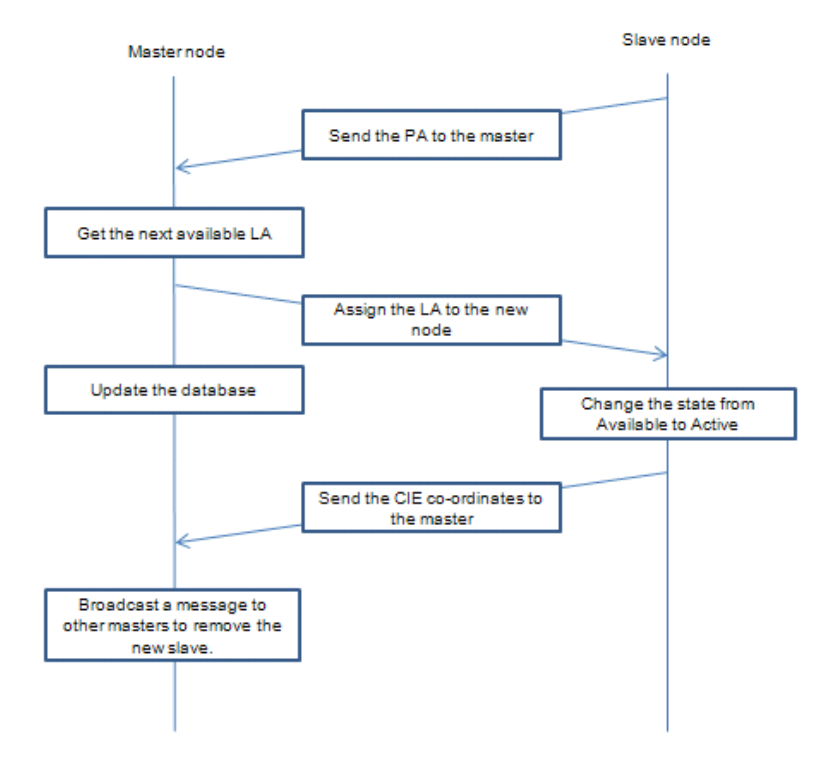

Figure 2. Message Passing Diagram for Binding

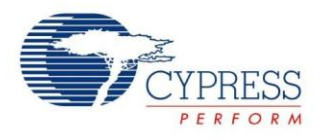

### <span id="page-4-0"></span>**RGB Control**

When a slave is tethered to its master, its RGB LEDs are controlled by the master. The color of the slave node LED light can be selected through the CIE coordinates, direct LED control, or temperature control functions available in the master RGB Control GUI.

**Note**: For demonstration of the example project in the AN, three onboard LEDs on CY3274 kit will be used. There is no actual RGB LEDs on this kit.

## <span id="page-4-1"></span>**Features of LED Control Method**

- **Binding to the master:** When you select the available node to control its color, the master node binds to the slave node so that only that particular master can control it. The binding algorithm consists of the following:
- **Dynamic address allocation:** The master node assigns a unique and non-zero logical address to the slave node. The slave node becomes active when it has a non-zero logical address. The slave node stores the logical address of the master node and only processes packets that are received from the master node.
- **Sending the CIE color gamut coordinates:** The slave node sends the CIE color gamut coordinates to the master node. If the master node uses the RGB GUI, then the coordinates are used to form the color gamut which eases the color selection using the CIE coordinates option.
- **Node search:** If there are multiple slave nodes on the network, it becomes difficult to distinguish between all the slave nodes. To overcome this difficulty, all three LEDs flashes on the slave node for a second when the available node is selected in the RGB Control GUI.
- **Node state information:** This feature is provided so that the master nodes can get the status of any slave node (active or available) during run-time.
- **Unbinding:** This feature is provided to unbind the slave node from its current master node. There are two ways the node can unbind:
	- $\Box$  Press the reconnect key on the slave node.
	- $\Box$  At the master, select active node and unbind it.
- **RGB control:** This feature is provided to control the LEDs of the slave node. You can control the color of the slave node through one of the following methods:
- **CIE coordinates:** The master node sends the CIE coordinates to the slave node. The slave node runs the color mixing algorithm and calculates the dimming values for red, green, and blue LEDs. In the case of Color Temperature Control, the GUI sends the CIE coordinates.
- **Direct LED control:** The master sends the 8-bit dimming values for each of the red, green, and blue LEDs which are used by the slave node to control the LEDs.
- **Scene information:** This feature is provided to set different scenes.
- **Save scene:** When you set the scene at the master node, the master node sends a packet to the slave node. The slave node then saves the current LED dimming values at the scene number received.
- **Load scene:** To load the scene, the master sends a corresponding packet and the slave retrieves the dimming values for the scene number received and controls the LEDs accordingly.
- **Reset scene:** This feature resets the scene information at the slave node.
- **Fading:** There are three different fading values provided–10, 5, or 2 seconds. The current dimming values are faded depending on the fading rate.
- **Save configuration:** You can set the default scenes stored in a text file, which can be used later
- **Load configuration:** You can load default saved scenes that can be sent to the slave nodes.

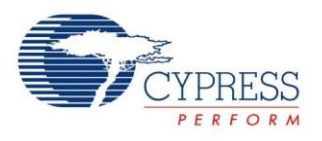

## <span id="page-5-0"></span>**Memory Array**

CY8CPLC20 have the user interface through memory array shown in the following table. For more information on individual bits, refer to the data sheet of any of the parts.

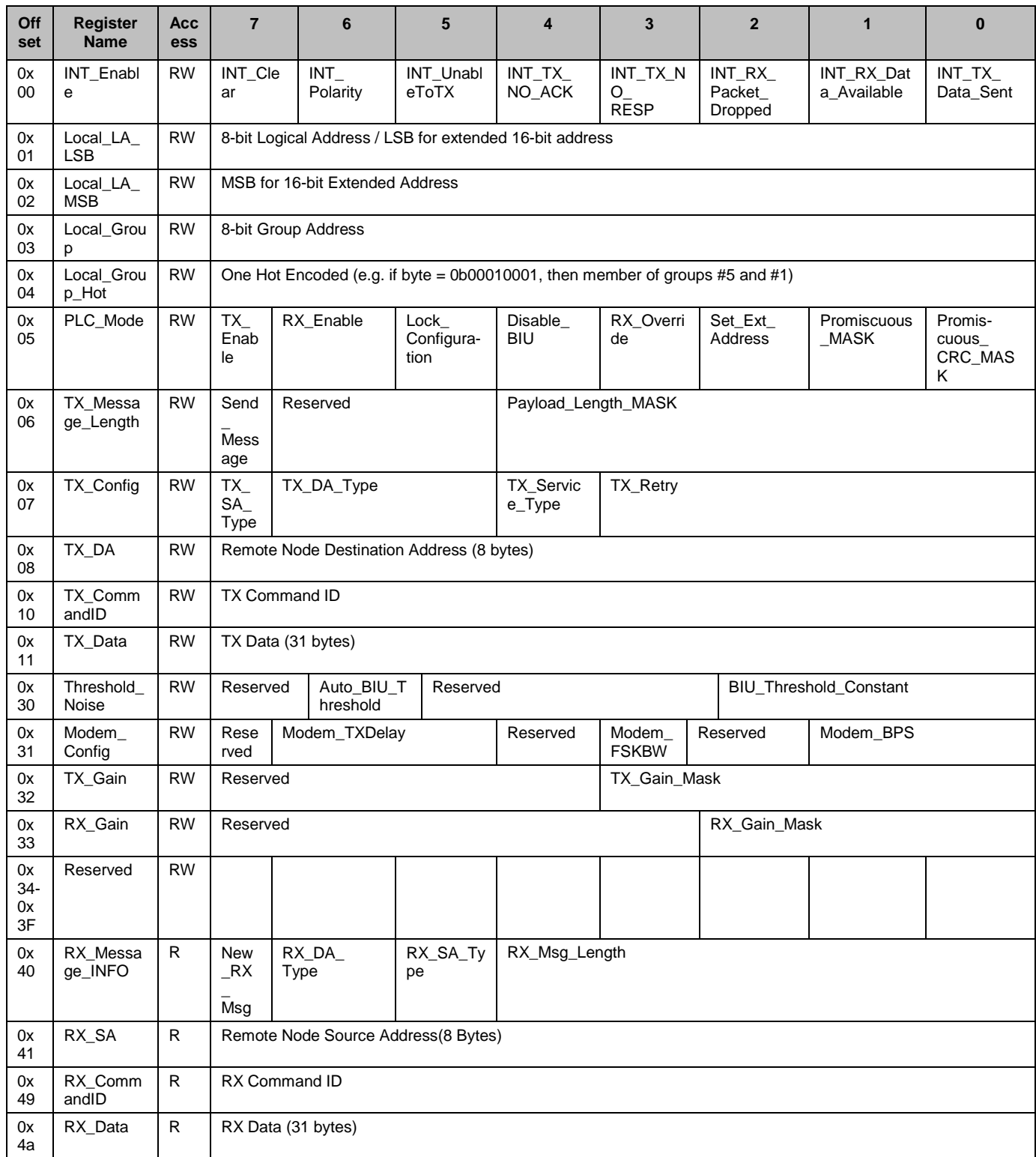

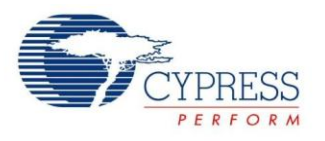

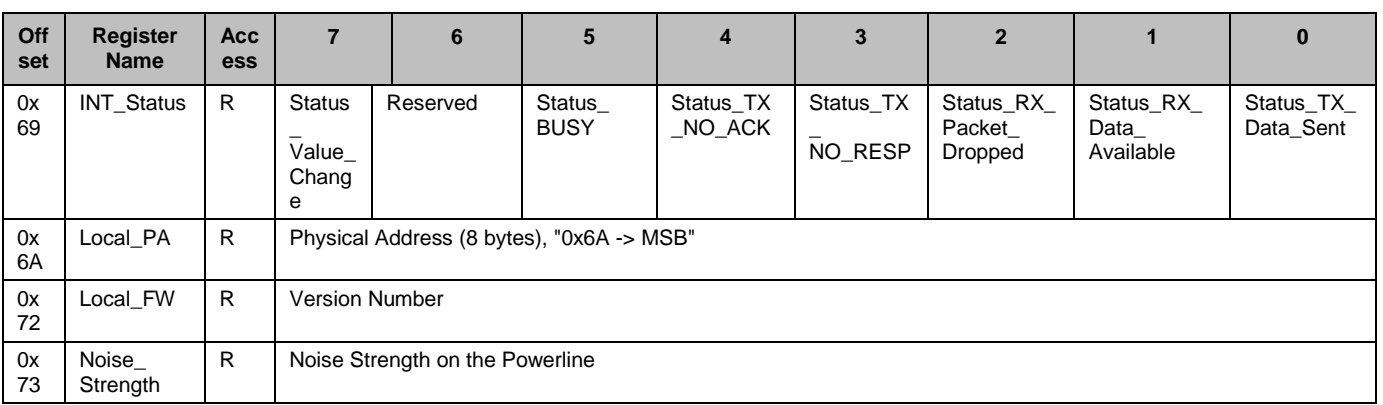

### <span id="page-6-0"></span>**Use of Custom Command IDs**

Cypress proprietary network protocol has a byte reserved for command IDs. The command IDs are divided into two sets:

- For network management (0x01 to 0x0F)
- For communication (0x30 to 0xFF) (also called custom command IDs)

This application uses command IDs from both of the sets. To assign the logical address to the slave node during binding, the master node uses command ID 0x04 (SetRemote\_Logical\_Address). The remaining features use custom command IDs. For example, the node search feature uses command ID 0x45. When any node receives the packet with this command ID, it flashes the white light. [Appendix](#page-21-0) A covers the command IDs and packet structure for different features. The following table summarizes the command IDs and associated feature.

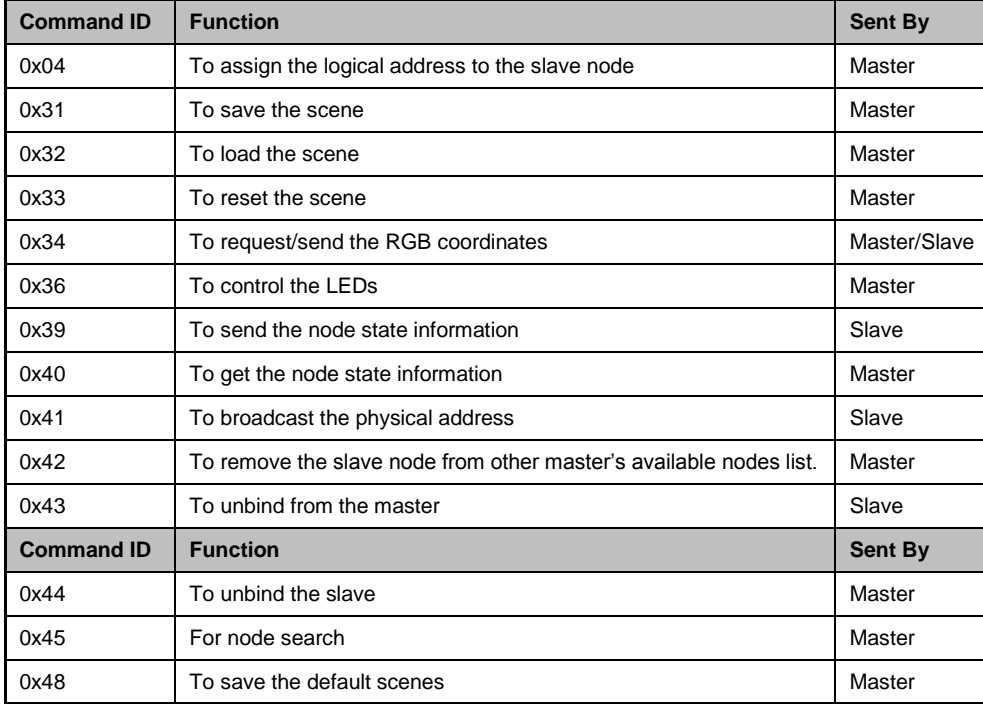

## <span id="page-6-1"></span>**Associated Projects**

The application note contains two projects:

- Embedded master
- Slave device

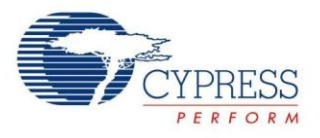

### <span id="page-7-0"></span>**Slave Device**

For this implementation, the CY8CPLC20 part is selected because it has PLC modem and SSDM blocks to control the LEDs. This example project is designed to run on the CY3274 High Voltage PLC DVK with onboard LEDs (not RGB)..

When the slave node receives the color information, it controls the three high-brightness LED drivers using SSDM via Port3[2:0]. The LCD used to display the status information is interfaced through Port 4[6:0]. Port 3.7 is connected to the unbind signal and is used as a GPIO interrupt.

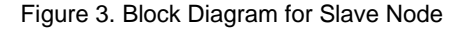

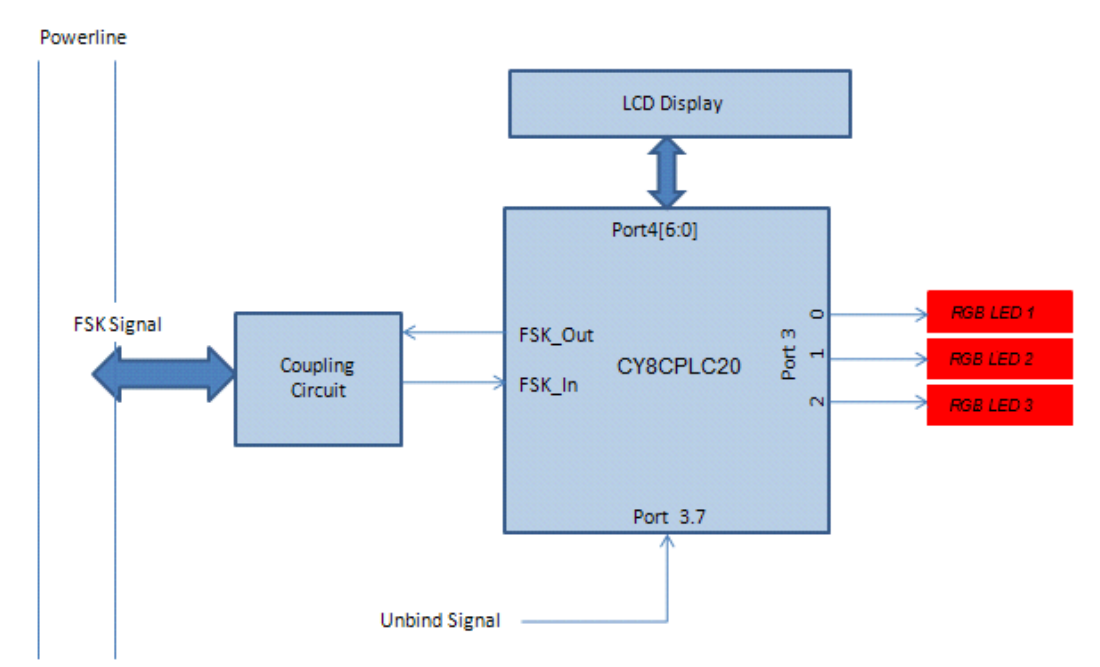

The following user modules are used in this project:

- PLT ("FSK Modem + Network Stack" user module option)
- SSDM (3 UMs) One UM each for red, blue, and green colors.
- Counter16 To implement different timings required for
	- □ Broadcasting physical address every two seconds.
	- Flashing white light for 500 msec (node search)
	- □ Fading (when loading the scene)

#### **Implementation**

The slave node can either be available or active; therefore, overall implementation on the slave side is a state diagram with the following states:

csUnconfigured (When the slave node is in available state)

csBind (When the slave node is binding to the master node)

<span id="page-7-1"></span>csColor mix (When the slave node is in the active state)

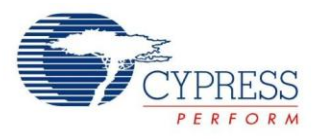

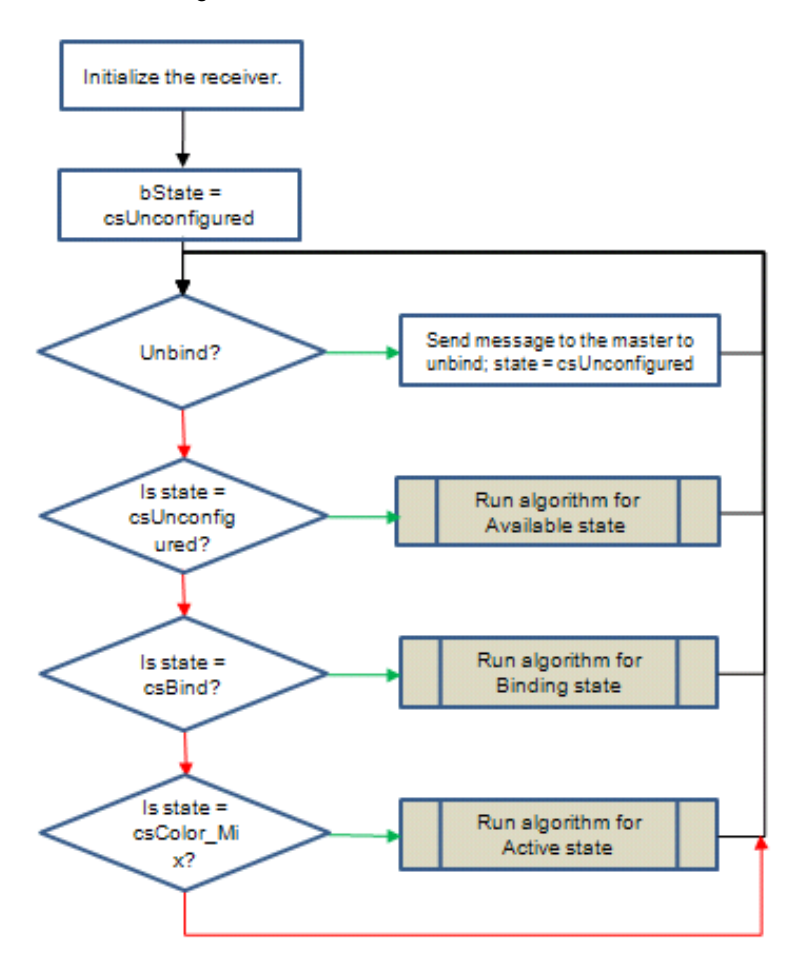

Figure 4. Overall Flowchart for Slave Node

In the flowchart in [Figure 4:](#page-7-1)

- The slave node checks whether the Unbind button is pressed. If the button is pressed, then it notifies the master that it is no longer bound to the master. At the same time, the slave node moves to the csUnconfigured state because it is again available.
- Until the slave node receives binding command from the master, it remains in the csUnconfigured state.
- In the csBind state, the slave node runs the algorithm for binding and goes to the state csColor\_mix.

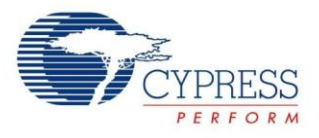

The following figure shows the algorithm for the **csUnconfigured** state.

Figure 5. Flowchart for Slave Node when Unconfigured

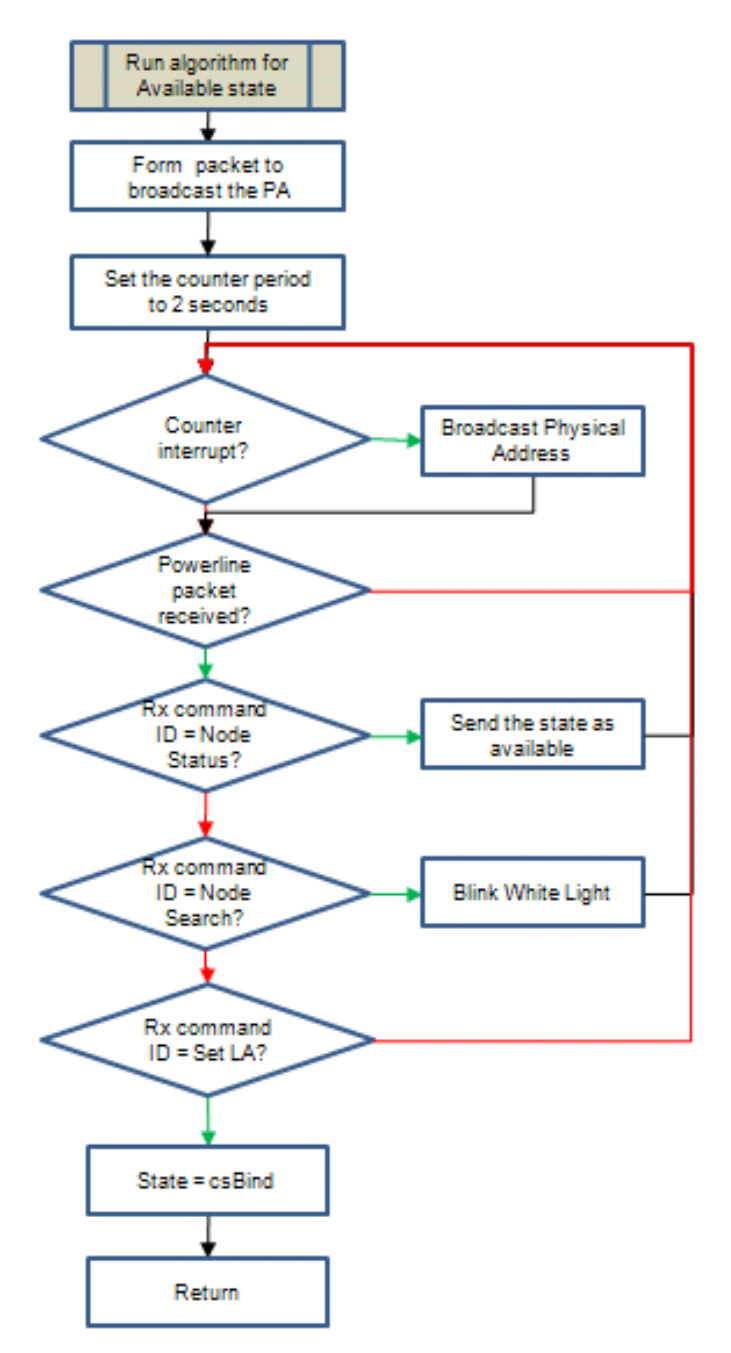

- In this state, the slave device sets the counter period to 2 seconds and prepares the packet to broadcast its physical address.
- On every counter interrupt, the slave node broadcasts its physical address.
- When any packet is received from the Powerline, the slave node checks for the command ID. If the command matches 0x40, then the slave node sends the state information to the node that requested it. The information states that the slave is in the "Available" state.

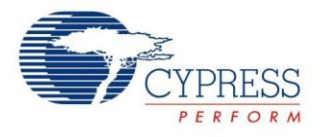

- If the received command ID is 0x45 (Node Search), then the slave node flashes a white light for 1 second.
- If the received command ID is 0x04 (SetRemote\_Logical\_Address), then it changes its state to csBind because the master has started the binding algorithm and the slave node is in the process of changing from available to active.

The following figure shows the algorithm for the **csBind** state.

Figure 6. Flowchart for Slave Node in csBind State

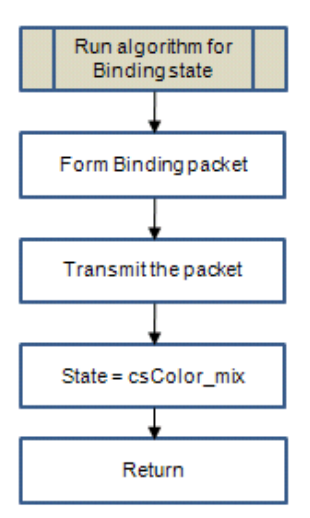

In this state, the slave node prepares and transmits the binding packet. The binding packet contains the CIE color gamut coordinates, which completes the binding algorithm. The slave node becomes the active node.

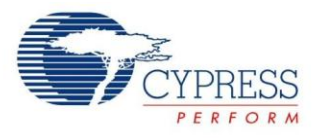

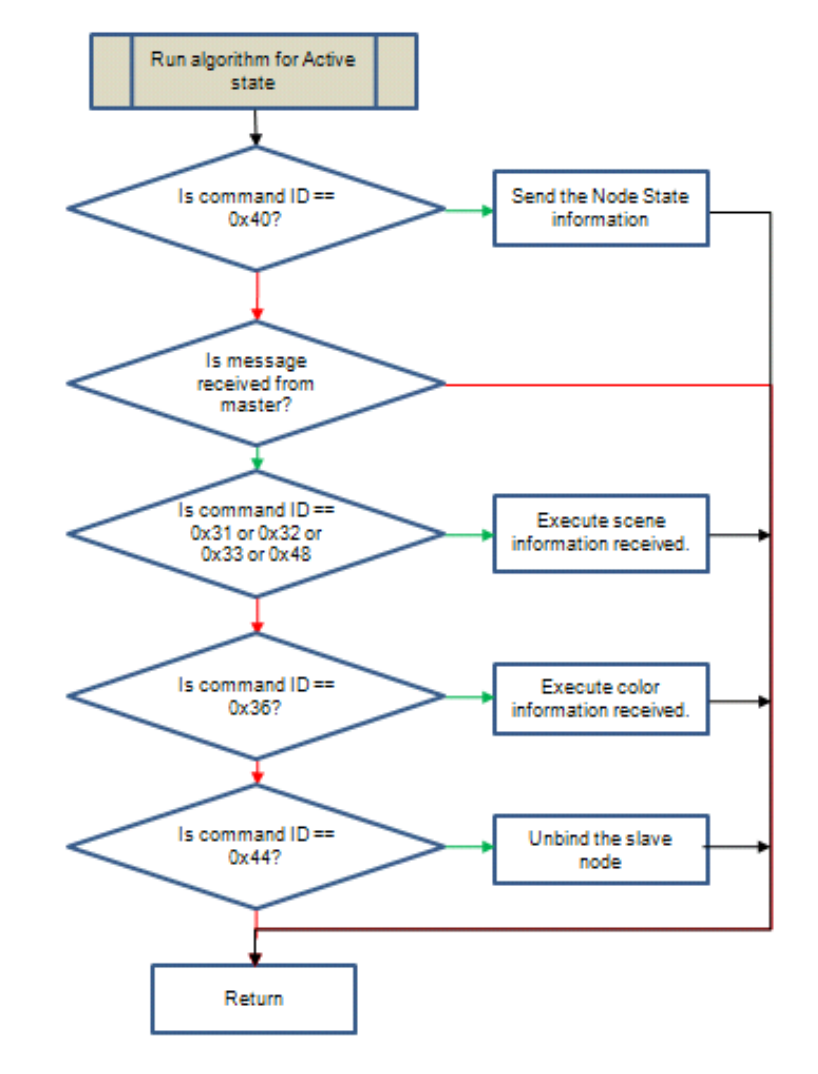

The following figure shows the algorithm for the csColor mix state.

Figure 7. Flowchart for Slave Node in csColor\_Mix State

This state corresponds to the active state of the slave node.

- Any message received is checked against the address of the master node to which the slave node is bound. If the addresses match, then only the message is processed. The only exception for this is command ID 0x40 (node state information). If this command ID is received, then the slave sends its node state information to the master node that requested it.
- If the received command ID is 0x31, 0x32, 0x33 or 0x48, then the slave node runs the scene information code.
- If the slave node receives the command ID 0x36, then it determines whether the information corresponds to the CIE coordinates or the direct LED control based on the first bit.
- $\blacksquare$  If the information is related to the CIE coordinates, then the slave node runs the color mix algorithm and finds out the maximum dimming values for the CIE coordinates received. Next, the slave multiplies the maximum dimming values with the percentage value received and gets the exact dimming values and controls the LEDs accordingly.
- If the command ID 0x44 (Unbind) is received, then the slave node becomes available (cs\_Unconfigured).

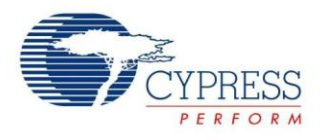

#### <span id="page-12-0"></span>**Master Project**

The master for this application can run on an embedded host (such as the CY8CPLC20 device) or on a PC (with the Cypress RGB Control GUI). This section describes the firmware project developed for the embedded master node. The master for the LED Controller is developed using the CY8CPLC20 device on the CY3274 High Voltage Powerline development board. For more information on the development board, see [CY3274](http://www.cypress.com/?rID=38026)  [Programmable High Voltage Powerline Communication](http://www.cypress.com/?rID=38026)  [Development Kit.](http://www.cypress.com/?rID=38026)

When using the RGB GUI, the CY8CPLC10 device, along with an USB-I2C bridge acts as the master node. The CY3274 can also be made to work with the RGB GUI.

For information on how to do this, see [Making the PLC](http://www.cypress.com/?id=4&rID=46653)  [Control Panel work with the CY3274, CY3275, CY3276](http://www.cypress.com/?id=4&rID=46653)  [and CY3277 boards.](http://www.cypress.com/?id=4&rID=46653)

For more information on using the GUI, see the [PLC RGB](http://www.cypress.com/?rID=38136)  [Control Application User's Guide.](http://www.cypress.com/?rID=38136) You can download the RGB Control GUI from the same location.

The embedded master node does not have all the features of the GUI. However, the following essential features are implemented:

- Binding
- Unbinding
- Direct LED control
- Node search

The CY3274 board has four LEDs, eight DIP switches, one push button, and a potentiometer. These are used by the master project for following functions:

- DIP Switches (1:4) –To select the slave device. The slave selection is one-hot encoded (for example, DIP1  $=$  Node 1, DIP2  $=$  Node 2)
- DIP Switch (5:7) To select red, green, and blue LEDs.
- $\blacksquare$  Potentiometer To vary the dimming values of the LEDs on the slave node.
- $\blacksquare$  LED To display the status of the corresponding slave node.

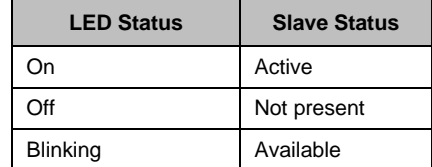

LCD - For user interaction

.

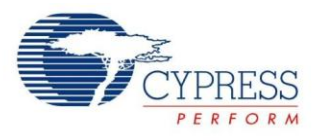

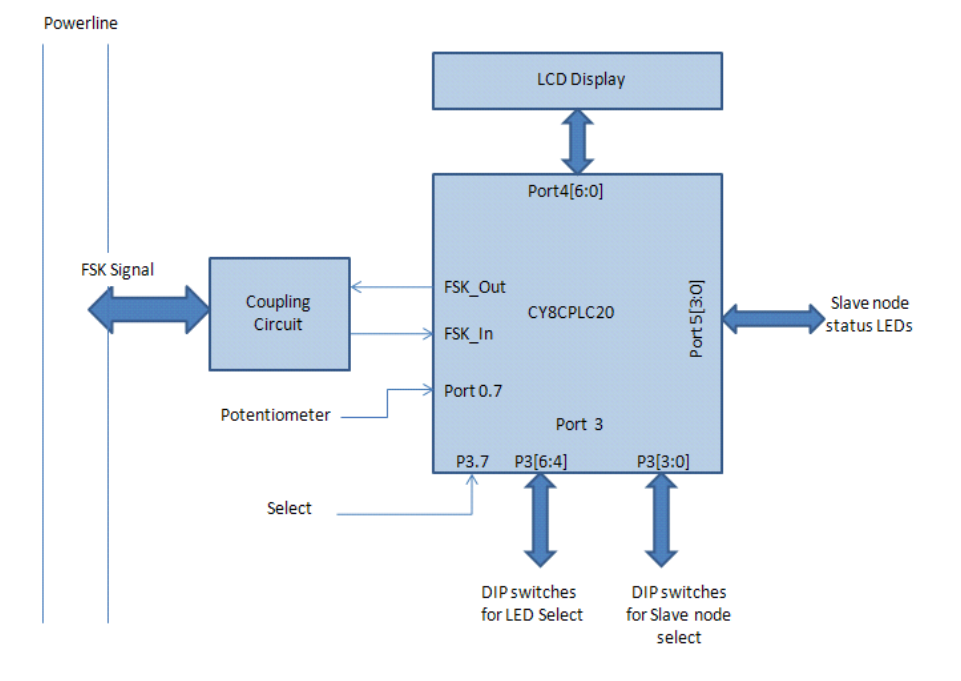

Figure 8. Block Diagram for Master Node

#### **Implementation**

The master performs the following functions continuously:

- It waits to receive messages from the slave nodes.
- Every 20 seconds, it polls for all the nodes (active and available). If the node is not found, then the master node removes that node from the database.
- When you press the select button, it runs the user control available to control the active node or to bind the available node.

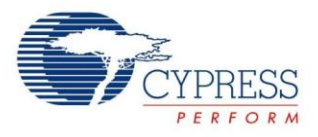

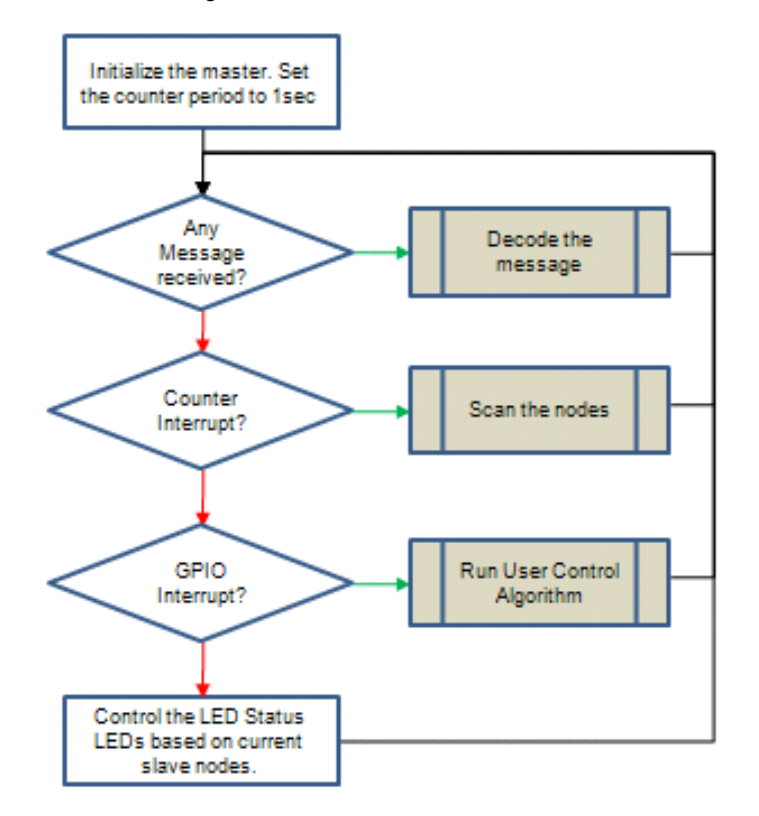

#### Figure 9. Flowchart for Master Node

The master has the following structure for each of the four potential nodes:

#### typedef struct{

```
BYTE PA[8];
BYTE LA;
BYTE State;
BYTE Color[3];
BYTE Enabled;
BYTE Present;
BYTE Present Time;
BYTE User Selected;
}PLC_Nodes;
```
The description for the parameters is as follows:

- PA<sup>[8]</sup> Stores the physical address of the node.
- LA Stores the current logical address of the node.
- State Stores the state of the node. The possible states and their corresponding values are:
	- $\Box$  enNo Node = 0x01
	- $\Box$  enAvailable = 0x02
	- $\Box$  enactive = 0x03
- $\Box$  Color [3] This array is used to store the current dimming values for red, green, and blue LEDs.
- Enabled If this parameter is set, then you are allowed to select a particular node. The parameter is set after receiving a first message from the new node on the network and is reset only after the corresponding node is found to be disconnected at the time of polling.
- Present This parameter shows if the node is present on the network. After polling an available node, this parameter for the polled available node is reset. The parameter is set when a broadcast message is received from the corresponding available slave node.
- **Present Time This parameter is incremented** every second (in the counter ISR) if the node is enabled (active or available). The master polls for the node if its Present\_Time is equal to 20.
- User Selected This parameter is used to determine which node is selected by the user.

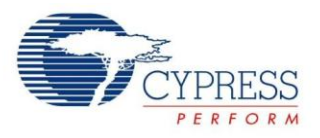

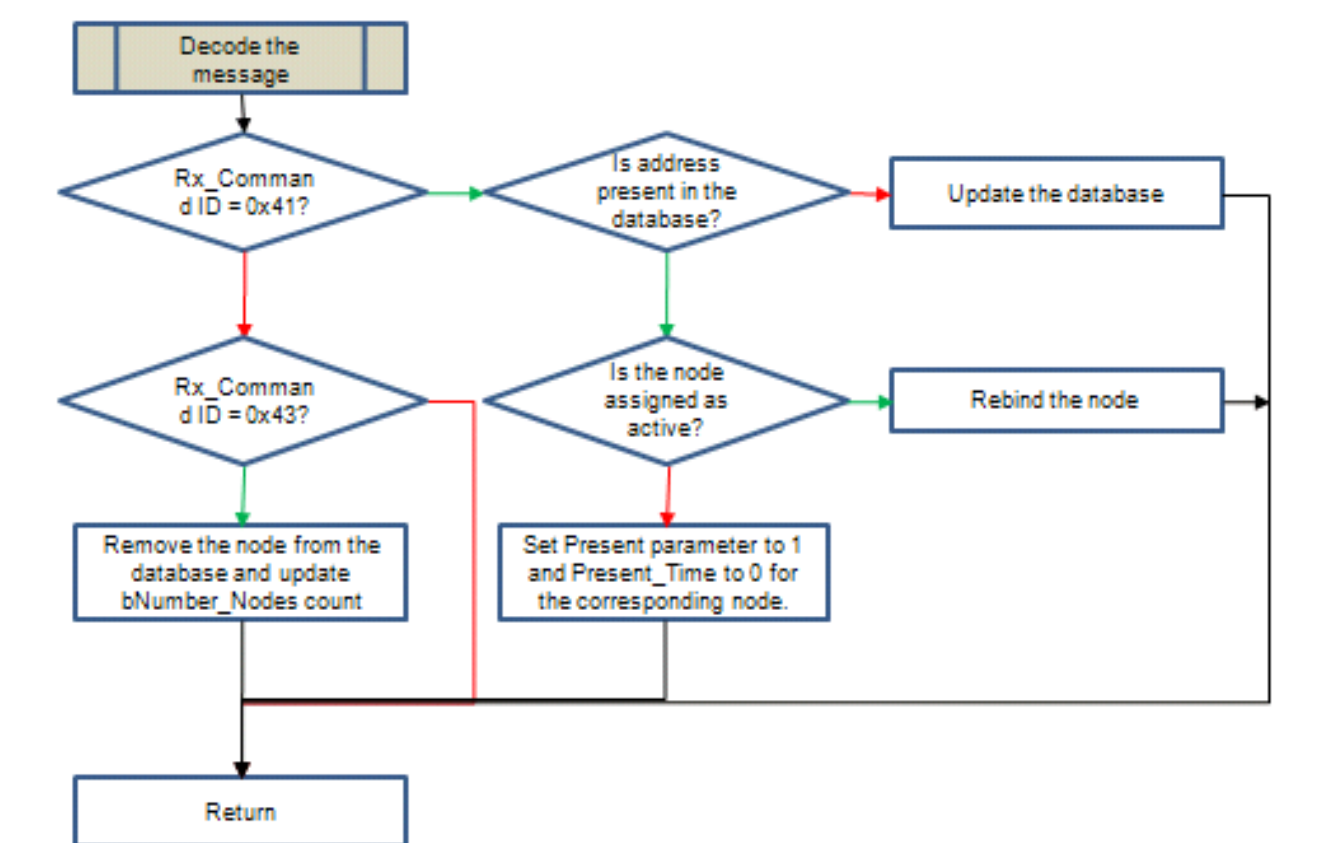

Figure 10. Flowchart for Master Node for Decoding Message

- If the master has received command ID 0x41 (which means that the master has received a message from an available node), it checks the physical address of the node in its database.
- If the address is not found, then the master adds the new node to the database. Otherwise, the parameter Present Time is set to '0' and variable Present to '1' for that particular node. The master also checks whether the node is active in the database. If the node is active, then the master rebinds the node by setting the logical address of that particular node to the one stored in its database.
- If the master receives command ID 0x43 (Unbind) from the slave, then the master removes the corresponding slave node from its database.

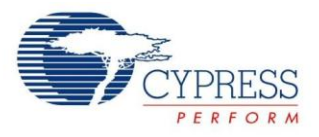

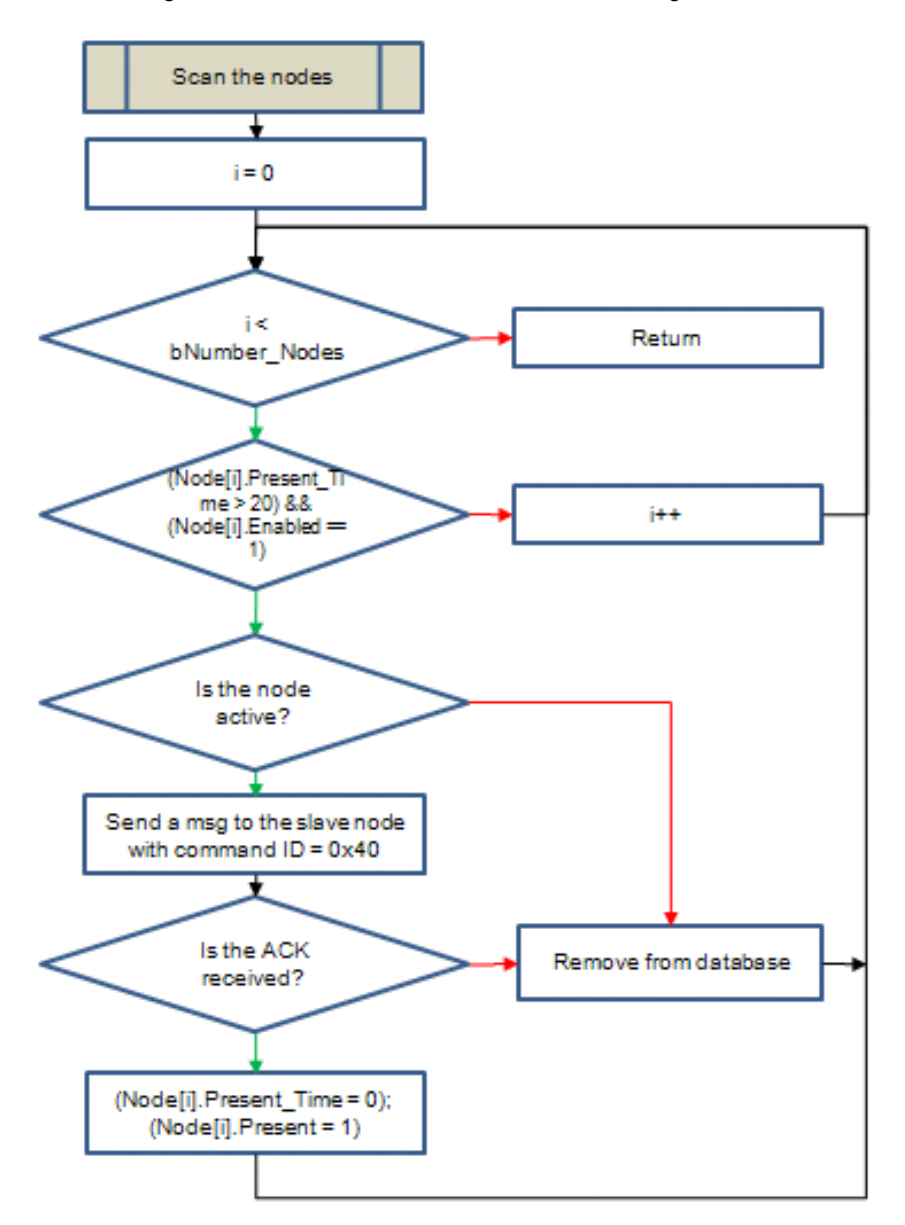

Figure 11. Flowchart for Master Node for Scanning Nodes

- The master node keeps track of all the nodes. At every second, it checks for the nodes whose Present\_Time is greater than 20. This means that there is no activity between the master and the slave for 20 seconds.
- If the node is available, the master simply removes the node from the database. An available node is supposed to broadcast its physical address every 2 seconds. Therefore, no activity for 20 seconds means that the available node is no longer present on the network

However, if the node is active, the master sends a packet to that node with command  $ID = 0x40$ . If the master receives an acknowledgement, it confirms that the active slave node is present and therefore, the master resets the Present\_Time parameter for the node. If the acknowledgement is not received, the master discards the node from the database.

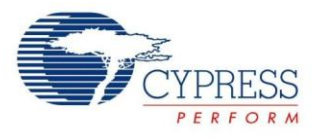

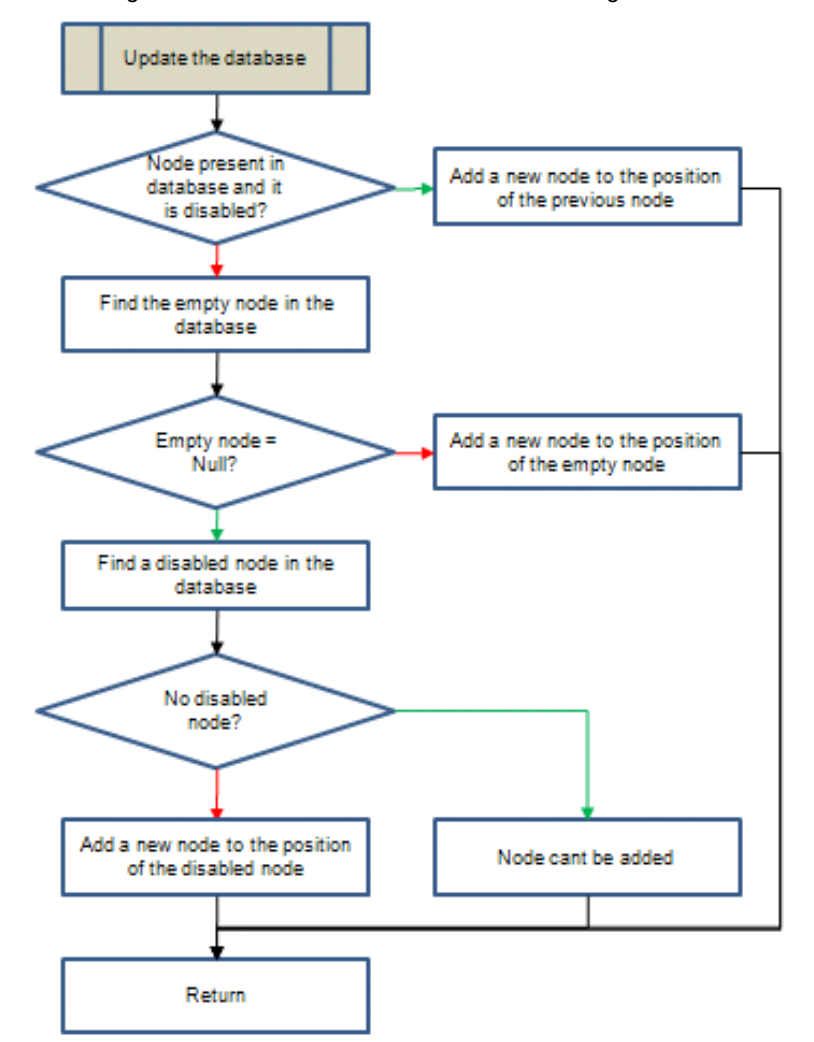

Figure 12. Flowchart for Master Node for Adding a Node

- The master searches the node (by its physical address) in its database and finds its offset (The offset is between 0 and 3). If the node is found and is disabled, then the master adds the new node to the offset found. Therefore, if the node is temporarily disconnected from the network, after reconnection, it is available at the same offset as before.
- However, if the node is not found in the database, then the master node adds the new node to the node that is empty. An empty node means that there is no node added to the corresponding offset.
- If there is no empty node, then the master adds the new node to the disabled node with least offset. If no node is disabled, it means that all the four networks are enabled and there is no space to add the new node. The master shows an error message on the LCD.

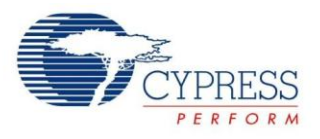

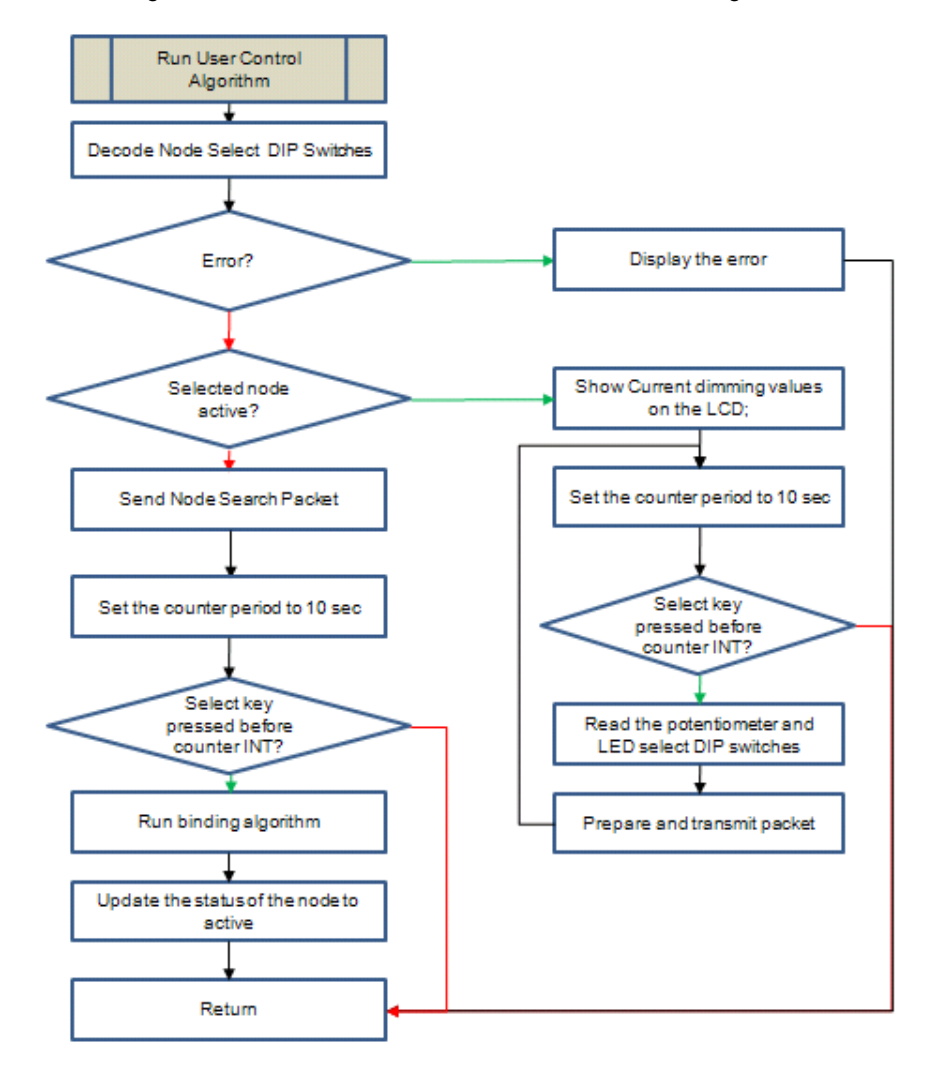

Figure 13. Flowchart for Master Node for User Control Algorithm

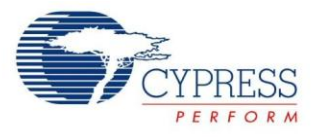

<span id="page-19-0"></span> When "User Control ON" appears on the LCD as shown in [Figure 14,](#page-19-0) you can adjust the slave select DIP switches and press the button to control the selected nodes.

Figure 14. Master Node when User Control is ON

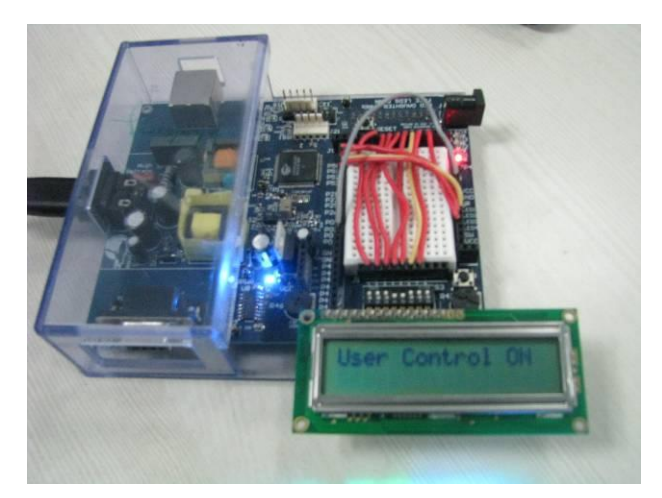

- When the select button is pressed, based on the position of the slave select DIP switches, the master decides whether an error has occurred.
- The error occurs in one or more of the following cases:
	- $\Box$  More than two available nodes are selected.
	- $\Box$  More than two active nodes are selected.
	- $\Box$  One available and one or more active nodes are selected.
	- □ No node is selected.
- If no error has occurred, then the master checks the status of the selected node.
	- $\Box$  If the selected node is available, then the master asks whether to bind the selected slave device; at the same time, the master node sends the "Node Search" command so that the white light flashes on the slave node. A message appears on the LCD stating "Press Button to Bind" as shown in [Figure 15.](#page-19-1)
	- $\Box$  To bind the slave device, press the switch again; the master runs the binding algorithm and updates the selected slave node's status to active. In the binding algorithm, the master checks whether there is a node present with the next logical address by sending a test packet. If an acknowledgement is received, the master runs the same algorithm; otherwise, the master changes the address of the new slave to the available logical address.

 $\Box$  If the selected node is active (using slave select DIP switches), the master sends the current dimming values. Users get 10 seconds to set new dimming values. When there is a change in potentiometer position (if the current ADC value changes by more than 5) and/or there is a change in LED Select DIP switches, then the master sends a packet with the dimming values to the particular slave. After sending a packet, the master resets the counter and allows 10 more seconds to control the slave node.

Figure 15. Master Node when Binding

<span id="page-19-1"></span>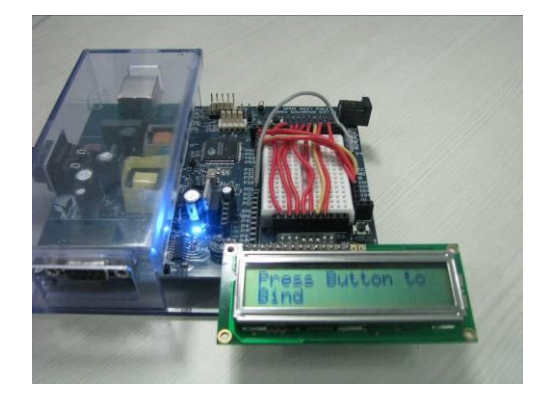

- During this 10 second interval, line 0 of the LCD displays message 'Unbind:Press Btn' and line 1 displays 'LED Dim:Vary Pot'. To unbind the selected slave node, the button has to be pressed again during this 10-second interval
- After controlling the slave node, if nothing is done for 10 seconds, the master exits the "User Control" algorithm.

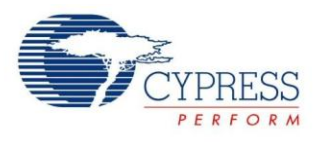

## <span id="page-20-0"></span>**Evaluating the Example Projects on Hardware**

The slave in this example is designed to run on the CY3274 High Voltage PLC. The master is designed to work on CY3274 High Voltage PLC DVK.

On the master node, make the following connections on the board:

- 1. Connect slave select switches Using wires provided with the kit, connect DIP switch [1:4] to P3[0:3]. DIP switch 1 is connected to P3[0] and DIP switch 4 is connected to P3[3].
- 2. Connect LED select switches Using wires provided with the kit, connect DIP switch [5:7] to P3[4:6]. DIP switch 5 is connected to P3[4] and DIP switch 7 is connected to P3[6].

#### Figure 16. Master Node **Figure 17. Slave Node** Figure 17. Slave Node

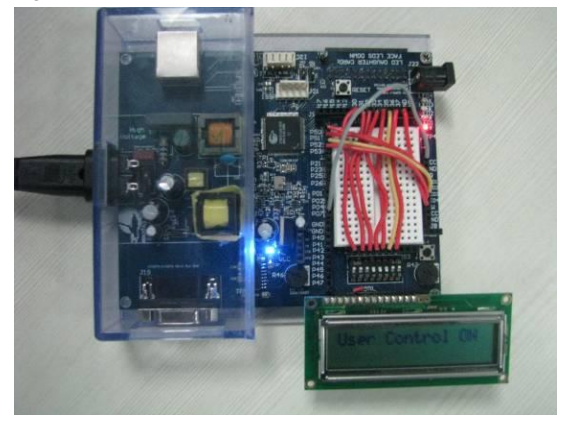

#### 3. Connect potentiometer – Connect "VR" to P0[7].

- 4. Connect select switch Connect "SW" to P3[7].
- 5. Connect slave status LEDs Connect P5[3:0] to LED[1:4] on the board. P5[3] is connected to LED4 and P5[0] is connected to LED1.
- 6. Connect LCD Insert the LCD provided with the kit in the LCD header on the board.

On the slave node, make the following connections:

- 1. Connect Unbind switch Using a wire provided with the kit, connect "SW" to P0[1].
- 2. Connect the LED Driving Pins to onboard LEDs. Connect P5[0:3] to LED1-LED4.

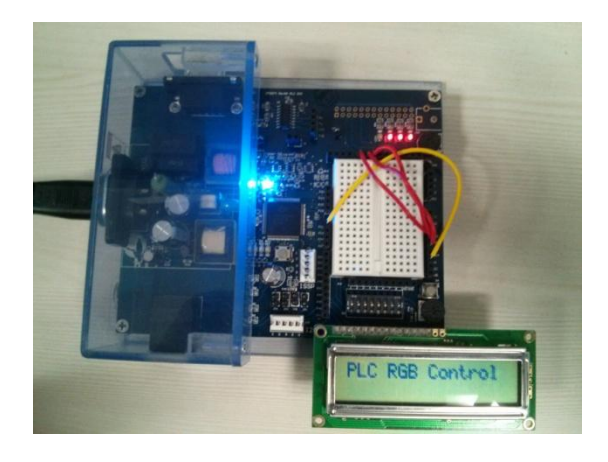

## **About the Author**

- Name: Rohan Gandhi
- Title: Applications Engineer

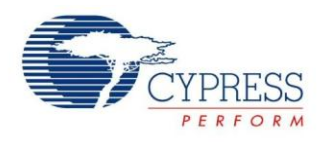

## <span id="page-21-0"></span>**Appendix A: Packet Structures**

#### <span id="page-21-1"></span>**Node Discovery**

#### **Binding to the Master**

When available, the slave transmits a packet with the physical address in its payload for the master nodes to notice that the slave is "Available". The following table summarizes the transmit parameters for this packet.

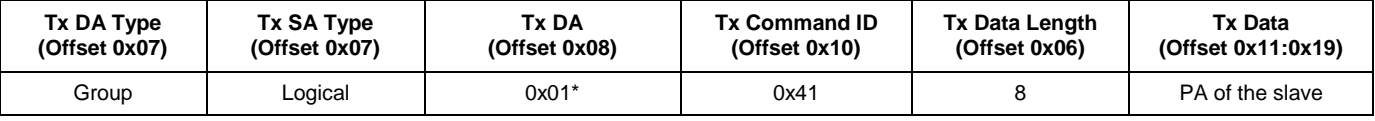

\*Every master on the network has group address of 0x01.

On receiving this packet, the master displays the slave in an available node.

#### **When Bound to the Master**

When the slave becomes "Active", the master node sends a packet with the following transmit parameters to bind to slave node.

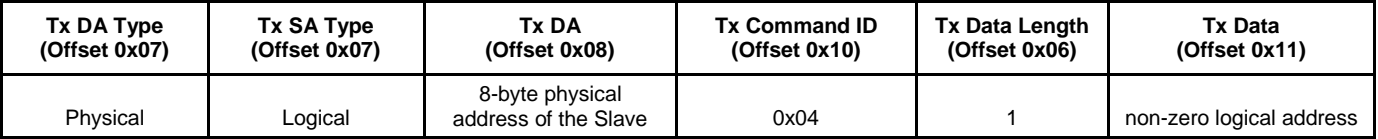

Also, the master transmits a packet with the following transmit parameters for the other masters on the network to remove the selected node from their available node's list.

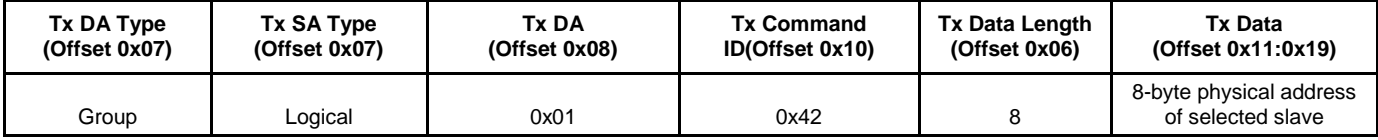

After receiving the packet from the master, slave node sends information about the CIE coordinates for red, green, and blue LEDs to the master. The following table summarizes the transmit parameters.

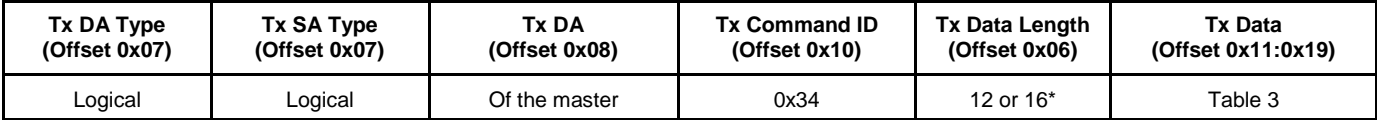

Packet lengths vary depending on the number of LEDs the slave can control: 12 bytes for three LEDs. If the slave node controls four LEDs, the packet length becomes 16 bytes.

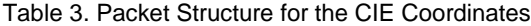

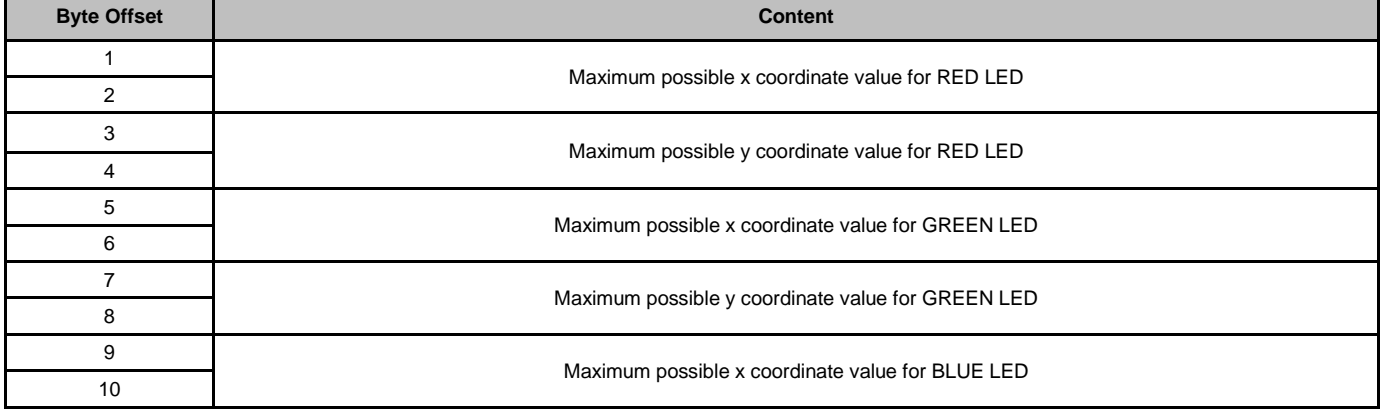

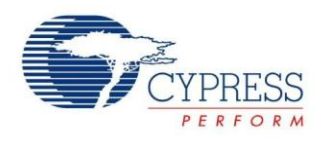

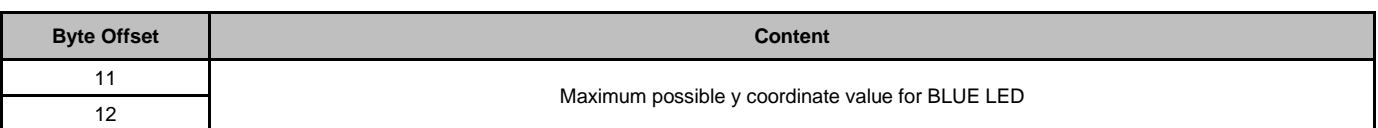

This completes the "Binding to the Master" function of the slave. The master now controls the RGB colors of the slave. When the packet with RGB CIE coordinates from the slave node does not reach the master node, the master can also request the CIE coordinates. For this, the master sends a packet with the following transmit parameters.

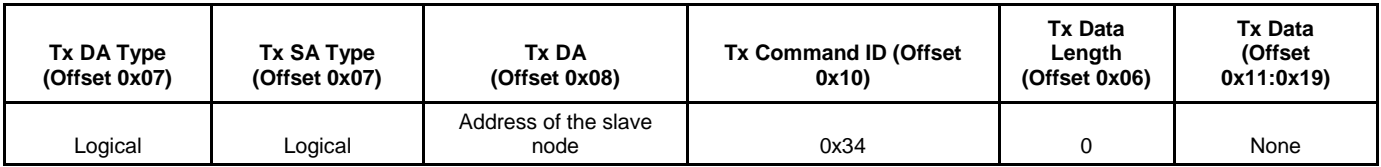

\*Logical address of the slave node.

### <span id="page-22-0"></span>**RGB Control**

The master has three ways to control the R, G, and B dimming values of the slave:

- CIE coordinates
- Direct LED control
- Color temperature (slave receives a packet with CIE coordinates)

The slave has a structure consisting of information about the current x, y, and Y position and dimming values for each of the red, green, and blue colors. If the slave receives the packet with CIE coordinates, it runs the color mix algorithm to calculate corresponding red, green, and blue dimming values.

#### **CIE Coordinates**

When any point inside the color gamut is clicked, the master sends the packet with x, y coordinates and percentage of the intensity (0 to 100) to the slave. The slave first calculates the dimming values corresponding to the color and maximum intensity by running a color-mix algorithm. When it gets the maximum dimming values, it multiplies these values with the percentage value received to get exact dimming values for RGB LEDs. Because of the 8-bit calculations, the LEDs sometimes get saturated at 98-99%.

The master sends a packet with following payload and command ID:

Command  $ID = 0x36$ .

Payload:

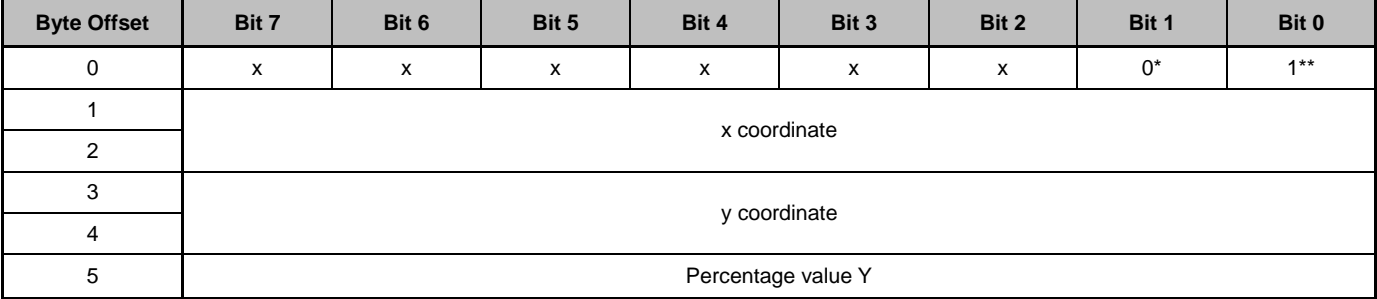

\*Bit 1 – This bit in the control byte (Byte Offset 0) determines whether the payload contains the direct LED control or CIE coordinates information.

\*\*Bit 0 – This bit in the control byte (Byte Offset 0) is the On/Off bit. Resetting this bit switches off all LEDs on the slave node, irrespective of remaining payload.

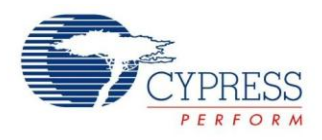

### **Direct LED Control**

In this method, the master directly sends the dimming values for R, G, and B colors.

The master sends a packet with following payload for Direct LED control (The command ID remains to be 0x36).

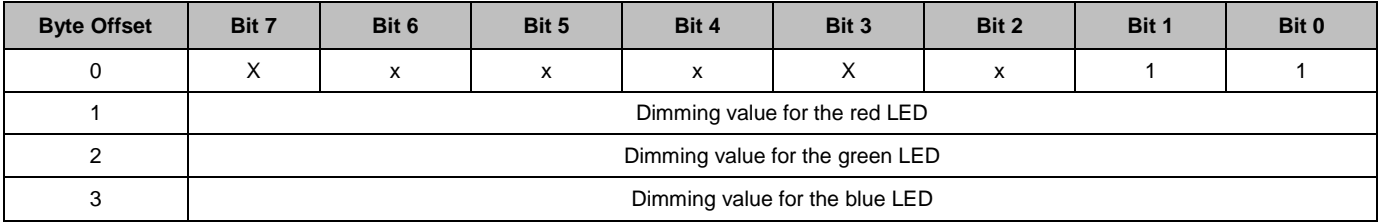

### <span id="page-23-0"></span>**Node Search**

When there are multiple available slave nodes, it becomes difficult to see which button in the available node's frame corresponds to actual slave node. To help identify the node, a white light flashes on the slave when its button is clicked in the RGB GUI.

When the slave node button (in the available node's frame) is clicked, the master sends a packet with the following transmit parameters.

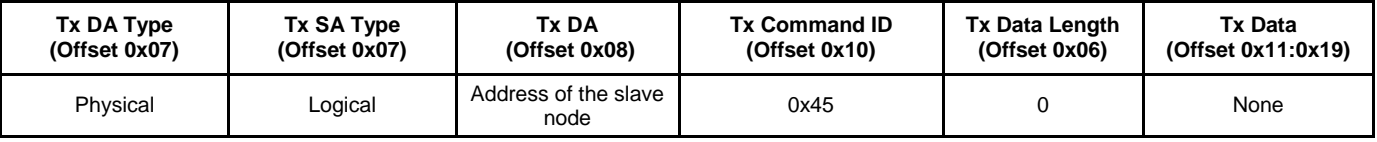

### <span id="page-23-1"></span>**Node State Information**

Any master on the network can get the information from the slave node. This functionality helps masters to poll slaves when the packets keep dropping on the Powerline or the slave node is powered off. To get the node information, the master sends the packet with the following transmit parameters.

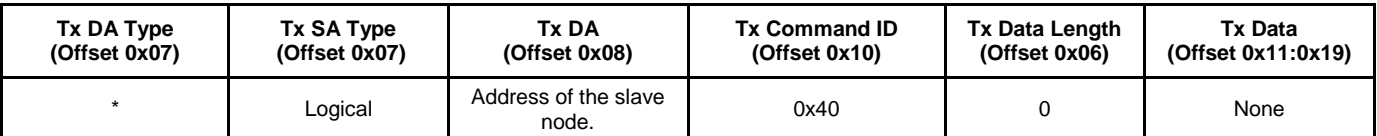

\* The Tx DA Type is logical if the slave node is active, otherwise, the DA type is physical.

\If the slave is "Available" (not bound to any master), it sends the packet with the following payload.

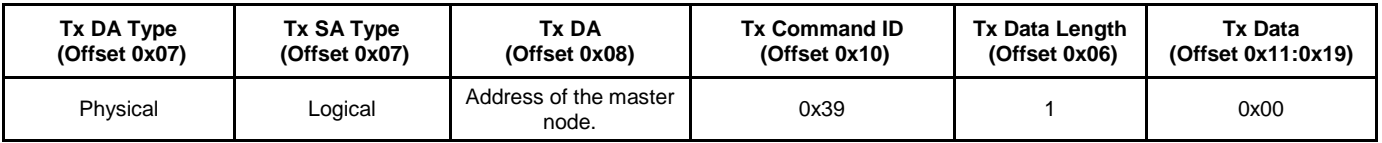

But, if the slave is "Active" (bound to one of the masters), the following payload is sent back to the master.

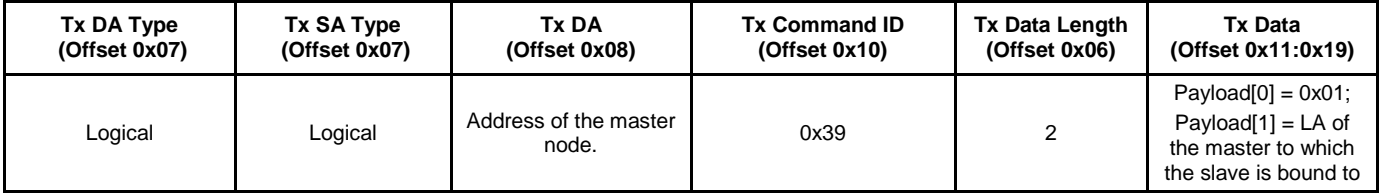

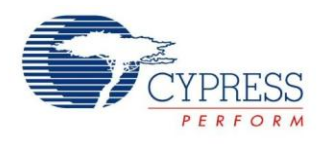

#### **Unbinding**

When the node is bound the master, it can be unbound in two ways

By the master (move the node from "Active" to "Available" space): To disconnect the slave, the master sends a packet with the following parameters.

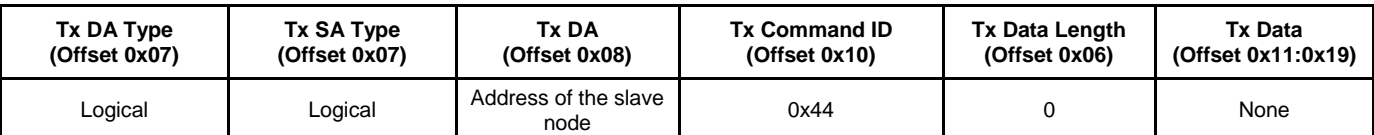

When the slave disconnects from the master, it sends the following packet to the master.

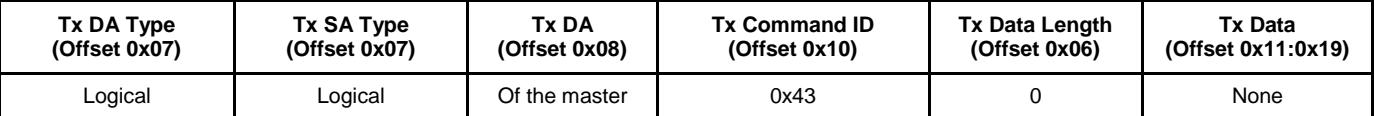

After the master disconnects the slave node, it has no control over the R, G, and B of the slave. The slave node gets logical address = 0x00 and starts broadcasting its physical address every two seconds.

### <span id="page-24-0"></span>**Save Scene**

With this function, the slave node saves the RGB dimming values at the scene number received in the packet. There are eight scenes available. The master sends a packet with following parameters.

Tx Command ID – 0x31

Payload

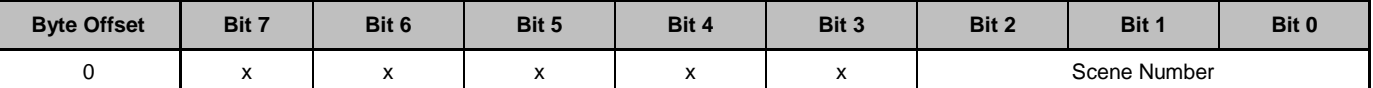

On receiving this packet, the slave node stores the current dimming values for the RGB LEDs at the scene number specified.

### <span id="page-24-1"></span>**Load Scene**

With this function the stored scene is loaded; this means that the stored dimming values are loaded on the LEDs. The colormixing algorithm is not run because the dimming values are already known.

Tx Command ID – 0x32

Payload

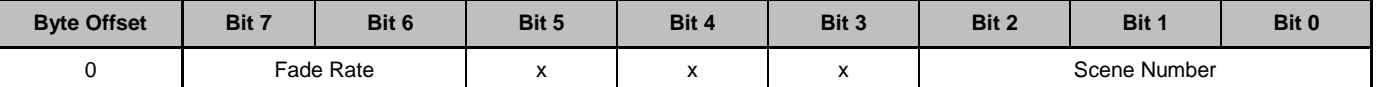

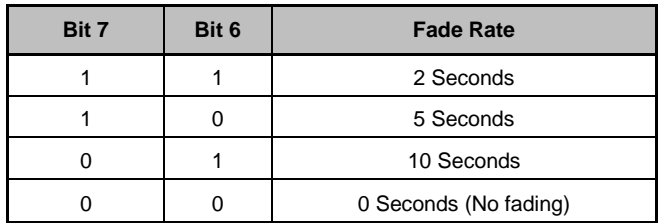

If the fade rate is non-zero, the current color is faded until the duration specified (by the fade rate) and then the scene is loaded. The fading is implemented using Counter16 ISR, which is called 20 times every second.

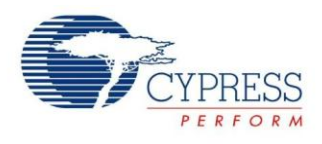

### <span id="page-25-0"></span>**Reset Scene**

The slave node changes the stored dimming values for the R, G, and B colors for the scene numbers specified by the master to 0x00. The master sends a packet with following payload.

Tx Command ID – 0x33

Tx Payload

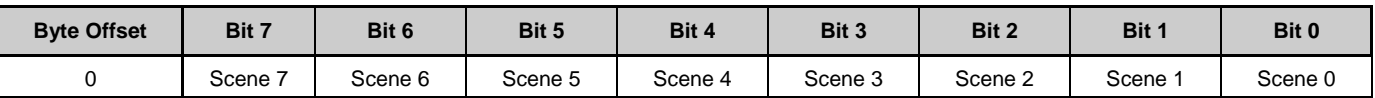

If the bit is set to '1', then that particular scene is reset.

### <span id="page-25-1"></span>**Save Configuration**

This option allows you to set default scenes. To save the configuration, save six scenes (Scenes 1 to 6) for one active node. (If there are two or more active nodes, the configuration is saved based on the scenes for the first active node). When you click 'Save Configuration' or 'Save Configuration As', the GUI saves a text file with the current scene information. Scenes 7 and 8 are hardcoded in the slave nodes.

This way, you can store the scene information, which can be loaded at any time. The text is stored depending on whether the scene is selected through CIE/temperature control or direct LED control. For CIE/temperature control, the GUI writes '1' to the text file followed by five lines of data. For direct LED control, the GUI writes '2' and the next three lines contain the dimming values for RGB LEDs. This way, the GUI stores all eight scenes in order in the same file. This option is available only with RGB Color Control GUI.

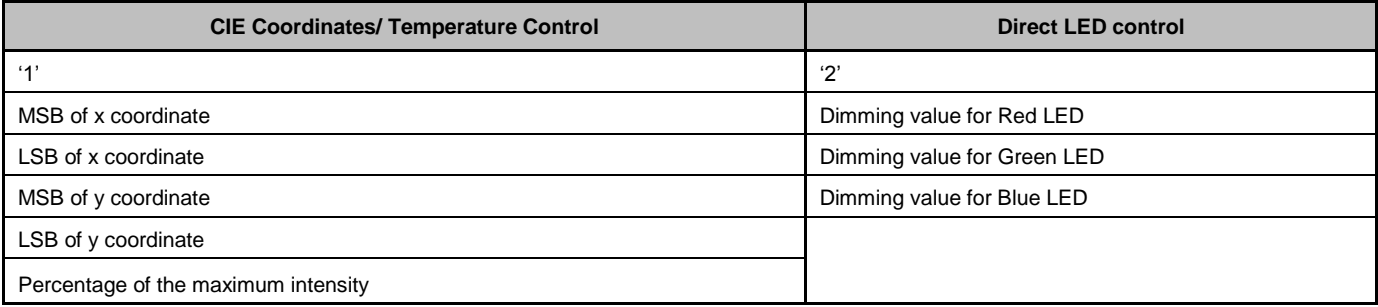

### <span id="page-25-2"></span>**Load Configuration**

When you click 'Load Configuration', the scene information is sent out to all active nodes. The first byte in the payload is used as the control byte. In the last six bits (bit 5:0), every bit specifies whether the scene information is according to CIE/temperature control coordinates or according to the direct LED control. This option is available only with the RGB Color Control GUI.

The transmit parameters for this packet are as follows.

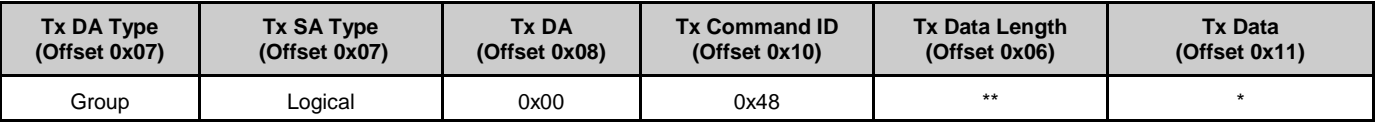

\*Contains the scene information.

\*\*The length varies depending on whether the scene information is specified according to the CIE/temperature control or according to the direct LED control. The minimum length is 19 bytes (1 control byte + 18 bytes for direct LED control). The maximum size is 31 bytes (1 control byte + 30 bytes for CIE/temperature control).

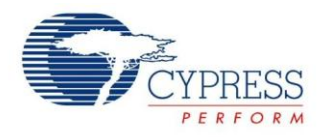

# **Document History**

Document Title: LED Lighting Control Using Powerline Communication - AN58717 Document Number: 001-58717

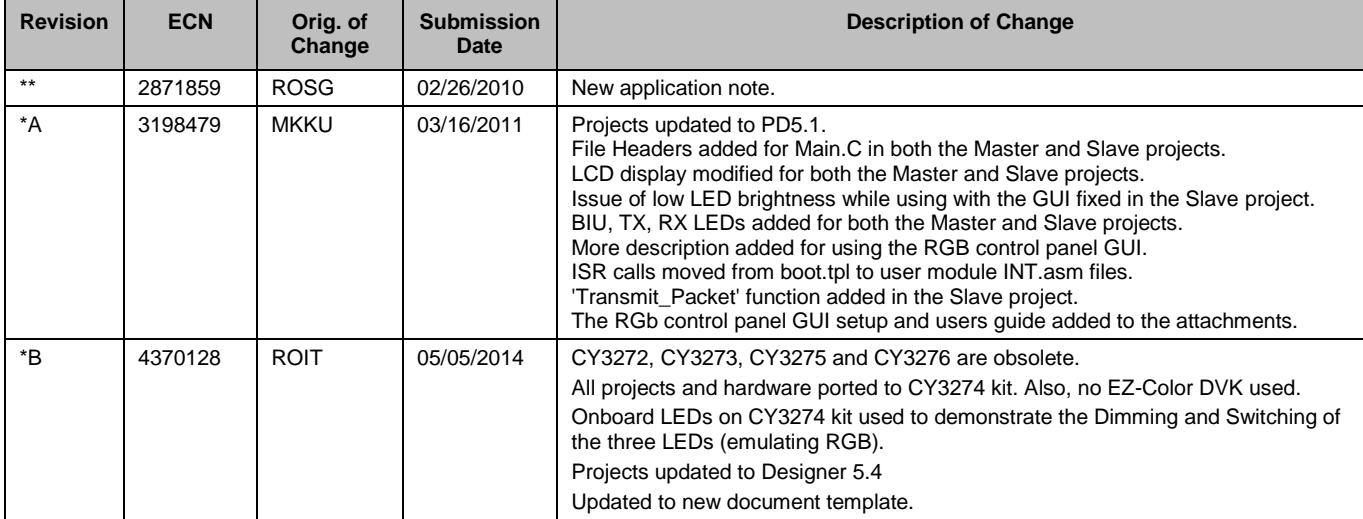

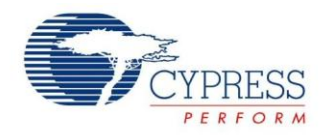

## <span id="page-27-0"></span>**Worldwide Sales and Design Support**

Cypress maintains a worldwide network of offices, solution centers, manufacturer's representatives, and distributors. To find the office closest to you, visit us at [Cypress Locations.](http://www.cypress.com/?id=1062&source=anxxxxx)

## **Products**

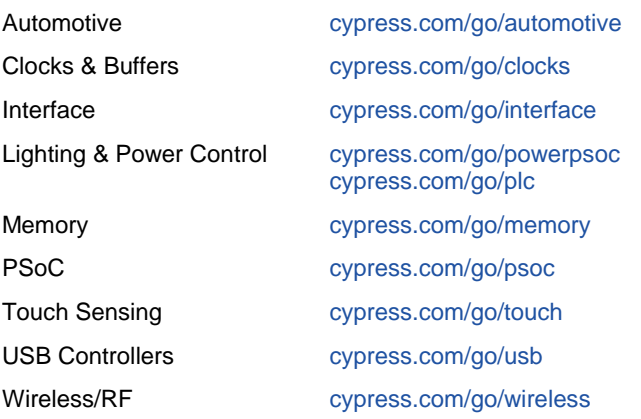

# **PSoC® Solutions**

[psoc.cypress.com/solutions](http://www.cypress.com/psoc/&source=anxxxxx) [PSoC](http://www.cypress.com/?id=1573&source=anxxxxx) 1 | [PSoC](http://www.cypress.com/?id=2232&source=anxxxxx) 3 [| PSoC](http://www.cypress.com/?id=4749&source=anxxxxx) 4 | [PSoC](http://www.cypress.com/?id=4562&source=anxxxxx) 5LP

**[Cypress Developer Community](http://www.cypress.com/?id=2203&source=home_support)**

[Community](http://www.cypress.com/?id=2203&source=anxxxxx) | [Forums](http://www.cypress.com/?app=forum&source=anxxxxx) | [Blogs](http://www.cypress.com/?id=2200&source=anxxxxx) [| Video](http://video.cypress.com/video-library/video/PSoC) | [Training](http://www.cypress.com/?id=1162&source=anxxxxx)

**Technical Support**

[cypress.com/go/support](http://www.cypress.com/?id=4&source=anxxxxx)

PSoC is a registered trademark and PSoC Creator is a trademark of Cypress Semiconductor Corp. All other trademarks or registered trademarks referenced herein are the property of their respective owners.

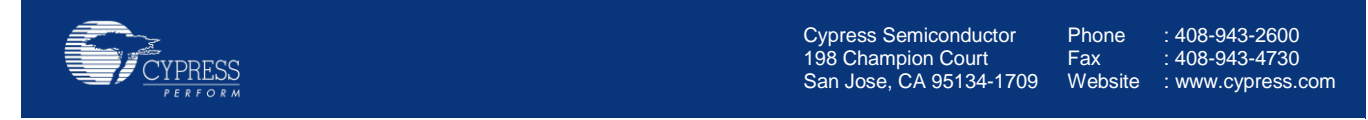

© Cypress Semiconductor Corporation, 2010-2014. The information contained herein is subject to change without notice. Cypress Semiconductor Corporation assumes no responsibility for the use of any circuitry other than circuitry embodied in a Cypress product. Nor does it convey or imply any license under patent or other rights. Cypress products are not warranted nor intended to be used for medical, life support, life saving, critical control or safety applications, unless pursuant to an express written agreement with Cypress. Furthermore, Cypress does not authorize its products for use as critical components in life-support systems where a malfunction or failure may reasonably be expected to result in significant injury to the user. The inclusion of Cypress products in life-support systems application implies that the manufacturer assumes all risk of such use and in doing so indemnifies Cypress against all charges.

This Source Code (software and/or firmware) is owned by Cypress Semiconductor Corporation (Cypress) and is protected by and subject to worldwide patent protection (United States and foreign), United States copyright laws and international treaty provisions. Cypress hereby grants to licensee a personal, non-exclusive, non-transferable license to copy, use, modify, create derivative works of, and compile the Cypress Source Code and derivative works for the sole purpose of creating custom software and or firmware in support of licensee product to be used only in conjunction with a Cypress integrated circuit as specified in the applicable agreement. Any reproduction, modification, translation, compilation, or representation of this Source Code except as specified above is prohibited without the express written permission of Cypress.

Disclaimer: CYPRESS MAKES NO WARRANTY OF ANY KIND, EXPRESS OR IMPLIED, WITH REGARD TO THIS MATERIAL, INCLUDING, BUT NOT LIMITED TO, THE IMPLIED WARRANTIES OF MERCHANTABILITY AND FITNESS FOR A PARTICULAR PURPOSE. Cypress reserves the right to make changes without further notice to the materials described herein. Cypress does not assume any liability arising out of the application or use of any product or circuit described herein. Cypress does not authorize its products for use as critical components in life-support systems where a malfunction or failure may reasonably be expected to result in significant injury to the user. The inclusion of Cypress' product in a life-support systems application implies that the manufacturer assumes all risk of such use and in doing so indemnifies Cypress against all charges. Use may be limited by and subject to the applicable Cypress software license agreement.